# **SMARC-iMX8MP-Standalone**

- **Build and Install Linux System for SMARC-IMX8MP (Dual and Quad Core)**
- **[Availability](#page-0-1)**
- [Carrier Board](#page-0-2)
- [Basic Resources](#page-0-3)
- [ARM Cross Compiler: GCC](#page-1-0)
- [Generating SSH Keys](#page-2-0)
	- [Step 1. Check for SSH keys](#page-2-1)
	- $\blacksquare$ [Step 2. Generate a new SSH key](#page-2-2)
	- [Step 3. Add your SSH key to Embedian Gitlab Server](#page-2-3)
- [Boot File: flash.bin](#page-3-0)
- **[Linux Kernel](#page-4-0)**
- [Root File System](#page-5-0)
- [Setup SD Card](#page-5-1)
	- **[Install Boot File](#page-6-0)** 
		- [uEnv.txt based bootscript](#page-7-0)
		- [Install Kernel Image](#page-8-0)
	- **[Install Kernel Device Tree Binary](#page-8-1)**
- [Install Root File System and Kernel Modules](#page-8-2)
	- [Copy Root File System:](#page-8-3)
	- [Copy Kernel Modules:](#page-9-0)
- [Setup eMMC](#page-9-1)
	- **[Prepare for eMMC binaries from SD card \(or NFS\):](#page-9-2)**
	- [Copy Binaries to eMMC from SD card:](#page-11-0)
	- **[Install binaries for partition 1](#page-12-0)**
	- **[Install Kernel Device Tree Binary](#page-12-1)**
- [Install Root File System](#page-12-2)
- [Video Decoding](#page-12-3)
- [WiFi](#page-13-0)

# <span id="page-0-0"></span>**Build and Install Linux System for SMARC-iMX8MP (Dual and Quad Core)**

This document provides instructions for advanced users how Embedian offers patches and builds a customized version of u-boot and linux kernel for Embedian's SMARC-iMX8MP product platform and how to install the images to bring the evaluation board up and running.

Our aim is to fully support our hardware through device drivers. We also provide unit tests so that testing a board is easy and custom development can start precisely.

The host Linux machine is recommended Ubuntu 20.04 or 22.04.

Once you have Ubuntu 20.04 or 22.04 LTS running, install the additional required support packages using the following console command:

\$ sudo apt-get install gawk wget git-core diffstat unzip texinfo gcc-multilib build-essential chrpath socat cpio python python3 python3-pip python3-pexpect xz-utils debianutils iputils-ping python3-git python3-jinja2 libegl1-mesa libsdl1.2-dev pylint xterm rsync curl zstd lz4 libssl-dev pv device-tree-compiler libghc-gnutls-dev

## <span id="page-0-1"></span>**Availability**

[SMARC-iMX8MP](http://www.embedian.com/index.php?main_page=product_info&cPath=1&products_id=30) at Embedian

# <span id="page-0-2"></span>**Carrier Board**

[SBC-SMART-BEE](http://www.embedian.com/index.php?main_page=product_info&cPath=6&products_id=3) (module and carrier board) at Embedian

[SBC-SMART-MEN](http://www.embedian.com/index.php?main_page=product_info&cPath=6&products_id=19) (module and carrier board) at Embedian

<span id="page-0-3"></span>[EVK-STD-CARRIER-S20](http://www.embedian.com/index.php?main_page=product_info&cPath=8&products_id=2) (universal carrier board for all SMARC 1.1 and 2.0 modules) at Embedian

# **Basic Resources**

- ARM Cross Compiler
	- ARM:<https://developer.arm.com/downloads/-/gnu-a>
- Bootloader
	- Das U-Boot the Universal Boot Loader <http://www.denx.de/wiki/U-Boot>
	- Source –<http://git.denx.de/?p=u-boot.git;a=summary>
- Linux Kernel
	- Linus's Mainline tree:<http://git.kernel.org/?p=linux/kernel/git/torvalds/linux.git;a=summary>
	- NXP Linux source tree:<git://github.com/nxp-imx/linux-imx.git>
	- NXP Yocto BSP meta layer: [https://github.com/nxp-imx/meta-imx/](https://github.com/nxp-imx/meta-imx)meta-bsp
	- Freescale community BSP release:<https://github.com/Freescale/meta-freescale-distro>
	- Embedian SMARC-iMX8MP Linux kernel source tree: git@git.embedian[.com:developer/smarc-fsl-linux-kernel.git](http://comdeveloper/) or git@github.[c](http://comembedian/) [om:embedian/smarc-fsl-linux-kernel.git](http://comembedian/)
- ARM based rootfs
	- Debian Squeeze: <http://www.debian.org/>

# <span id="page-1-0"></span>**ARM Cross Compiler: GCC**

This is a pre-built (32bit) version of Linaro GCC that runs on generic linux, so 64bit users need to make sure they have installed the 32bit libraries for their distribution.

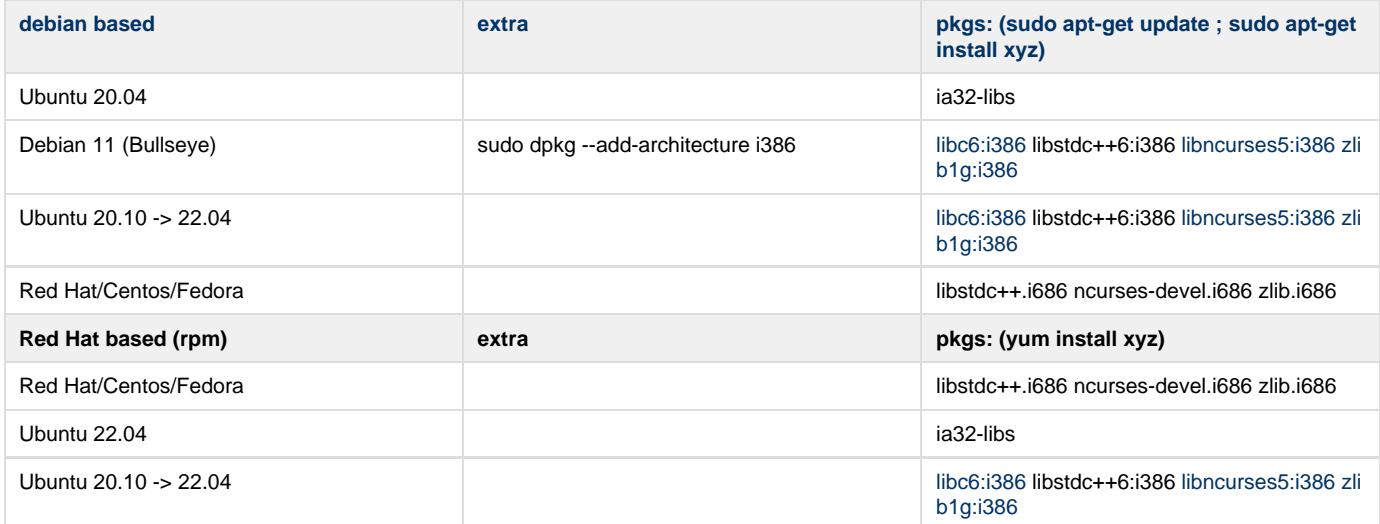

To build Embedian's SMARC-iMX8MP u-boot and linux kernel, you will need to install the following ARM compiler:

For **u-boot 2022.04**, you need to use the following Arm compiler.

```
$ wget -c https://developer.arm.com/-/media/Files/downloads/gnu-a/9.2-2019.12/binrel/gcc-arm-9.2-2019.12
-x86_64-aarch64-none-linux-gnu.tar.xz
$ sudo tar -Jxvf gcc-arm-9.2-2019.12-x86_64-aarch64-none-linux-gnu.tar.xz -C /opt
$ export CC=/opt/gcc-arm-9.2-2019.12-x86_64-aarch64-none-linux-gnu/bin/aarch64-none-linux-gnu-
```
Test:

**If this test fails, verify that you have the 32bit libraries installed on your development system.**

\$ \${CC}gcc --version

```
arm-none-linux-gnueabihf-gcc (GNU Toolchain for the A-profile Architecture 9.2-2019.12 (arm-9.10)) 9.2.1
20191025
Copyright (C) 2019 Free Software Foundation, Inc.
This is free software; see the source for copying conditions. There is NO
warranty; not even for MERCHANTABILITY or FITNESS FOR A PARTICULAR PURPOSE.
```
## <span id="page-2-0"></span>**Generating SSH Keys**

We recommend you use SSH keys to establish a secure connection between your computer and Embedian Gitlab server. The steps below will walk you through generating an SSH key and then adding the public key to our Gitlab account.

## <span id="page-2-1"></span>**Step 1. Check for SSH keys**

First, we need to check for existing ssh keys on your computer. Open up Git Bash and run:

```
\frac{1}{2} cd ~/.ssh
$ ls
# Lists the files in your .ssh directory
```
Check the directory listing to see if you have a file named either id\_rsa.pub or id\_dsa.pub. If you don't have either of those files go to **step 2**. Otherwise, you already have an existing keypair, and you can skip to **step 3**.

## <span id="page-2-2"></span>**Step 2. Generate a new SSH key**

To generate a new SSH key, enter the code below. We want the default settings so when asked to enter a file in which to save the key, just press enter.

```
$ ssh-keygen -t ed25519 -C "your_email@example.com"
Generating public/private ed25519 key pair.
Enter file in which to save the key (/home/eric/.ssh/id_ed25519): 
Enter passphrase (empty for no passphrase): 
Enter same passphrase again: 
Your identification has been saved in /home/eric/.ssh/id_ed25519
Your public key has been saved in /home/eric/.ssh/id_ed25519.pub
The key fingerprint is:
SHA256:SS9opo/QHxT2cCwlX+ulhn3ZUVdhdG88vvliOVHJ/6c your_email@example.com
The key's randomart image is:
+--[ED25519 256]--+
       | . . . .+B|
        = . . . \circ= = . . \circ .=
      . 0 * 0 0 = 0= S * 0 .0.\cdot = 0 \cdot \cdot +
   \cdot 0 \cdot = \cdot\cdot + \cdot = +| . o .E+o|
+----[SHA256]-----+
```
## <span id="page-2-3"></span>**Step 3. Add your SSH key to Embedian Gitlab Server**

Copy the key to your clipboard.

```
$ cat ~/.ssh/id_ed25519
ssh-rsa AAAAB3NzaC1yc2EAAABDAQABAAABAQDQUEnh8uGpfxaZVU6+uE4bsDrs/tEE5/BPW7jMAxak
6qgOh6nUrQGBWS+VxMM2un3KzwvLRJSj8G4TnTK2CSmlBvR+X8ZeXNTyAdaDxULs/StVhH+QRtFEGy4o
iMIzvIlTyORY89jzhIsgZzwr01nqoSeWWASd+59JWtFjVy0nwVNVtbek7NfuIGGAPaijO5Wnshr2uChB
Pk8ScGjQ3z4VqNXP6CWhCXTqIk7EQl7yX2GKd6FgEFrzae+5Jf63Xm8g6abbE3ytCrMT/jYy5OOj2XSg
6jlxSFnKcONAcfMTWkTXeG/OgeGeG5kZdtqryRtOlGmOeuQe1dd3I+Zz3JyT your_email@example.c
om
```
## Go to [Embedian Git Server](http://git.embedian.com/). At Profile Setting --> SSH Keys --> Add SSH Key

Paste your public key and press "Add Key" and your are done.

## <span id="page-3-0"></span>**Boot File: flash.bin**

The boot file is called flash.bin. It is made up of some pieces of programs. This section instruct you how to generate flash.bin.

1. Download the imx-mkimage tool and apply Embedian's patch to accept Embedian's device tree blob.

```
$ git clone https://github.com/nxp-imx/imx-mkimage -b lf-5.15.71_2.2.0
$ cd imx-mkimage
$ wget -c ftp://ftp.embedian.com/public/smarcimx8m/0005-imx8m-change-uboot-device-tree-name.patch
$ patch -p1 <0005-imx8m-change-uboot-device-tree-name.patch
$ cd. . ./
```
2. Get and Build the ARM Trusted firmware and copy bl31.bin to imx-mkimage/iMX8MP directory.

```
$ git clone https://github.com/nxp-imx/imx-atf -b lf_v2.6
$ cd imx-atf
$ make CROSS_COMPILE=${CC} PLAT=imx8mp bl31
$ cp build/imx8mp/release/bl31.bin ../imx-mkimage/iMX8M/
$ cd ../
```
3. Get the DDR firmware and copy to imx-mkimage/iMX8M/ directory.

```
$ wget https://www.nxp.com/lgfiles/NMG/MAD/YOCTO/firmware-imx-8.18.bin
$ chmod a+x firmware-imx-8.18.bin
$ ./firmware-imx-8.18
enter "y" to accept EULA
$ cd firmware-imx-8.18
$ cp firmware/ddr/synopsys/lpddr4_pmu_train_1d_dmem_202006.bin ../imx-mkimage/iMX8M/
$ cp firmware/ddr/synopsys/lpddr4_pmu_train_1d_imem_202006.bin ../imx-mkimage/iMX8M/
$ cp firmware/ddr/synopsys/lpddr4_pmu_train_2d_dmem_202006.bin ../imx-mkimage/iMX8M/
$ cp firmware/ddr/synopsys/lpddr4_pmu_train_2d_imem_202006.bin ../imx-mkimage/iMX8M/
$ cp firmware/hdmi/cadence/signed_hdmi_imx8m.bin ../imx-mkimage/iMX8M/
$ cd ../
```
4. Clone the U-Boot source code from [Embedian Git Server](http://git.embedian.com/developer/smarc-t335x-uboot.git) and copy related files to imx-mkimage/iMX8M/ directory.

Download:

\$ git clone git@git.embedian.com:developer/smarc-t335x-uboot.git v2022.04 -b emb\_lf\_v2022.04

#### Configure and Build:

```
$ make ARCH=arm CROSS_COMPILE=${CC} distclean
$ make ARCH=arm CROSS_COMPILE=${CC} smarcimx8mp_4g_ser3_defconfig
$ make ARCH=arm CROSS_COMPILE=${CC}
```
## **Note1:**

```
If the board is 2GB LPDDR4 in commercial or industrial temperature, use
$ make ARCH=arm CROSS_COMPILE=${CC} smarcimx8mp_2g_ser3_defconfig
If the board is 4GB LPDDR4, use
```
\$ make ARCH=arm CROSS\_COMPILE=\${CC} smarcimx8mp\_4g\_ser3\_defconfig

If the board is 6GB LPDDR4, use \$ make ARCH=arm CROSS\_COMPILE=\${CC} smarcimx8mp\_6g\_ser3\_defconfig

#### **Note 2:**

"ser3" stands for console debug port in SMARC definition. In this example, we uses SER3 as debug port. If user uses SER0 as your debug port, make change to "ser0" instead. Same as SER1 and SER2.

#### **Note 3:**

To change the debug port, in addition to u-boot defconfig and uEnv.txt files, you also need to modify plat/imx/imx8m/imx8mp/platform.mk in the imx-atf. Find "IMX\_BOOT\_UART\_BASE ?= 0x30890000" and change to the correct address that defined in uEnv.txt file.

### **Note 4:**

The SMARC-iMX8MP module always boot up from the on-module eMMC flash. The factory default will be flash.bin pre-installed with SER3 as console output. In some cases when the eMMC flash is empty or needs to be upgraded. Users can shunt crossed the TEST# to ground. In this way, the SMARC-iMX8MP module will boot up to carrier SD card. The flash.bin image are the same, the difference is where you flash fla sh.bin. This will be explained in the "Setup SD card" section.

Copy u-boot-nodtb.bin spl/u-boot-spl.bin arch/arm/dts/imx8mp-smarc.dtb to imx-mkimage/iMX8M directory and copy tool s/mkimage to imx-mkimage/iMX8M/mkimage\_uboot

\$ cp u-boot-nodtb.bin spl/u-boot-spl.bin arch/arm/dts/imx8mp-smarc.dtb ../imx-mkimage/iMX8M/

```
$ cp tools/mkimage ../imx-mkimage/iMX8M/mkimage_uboot
```
### 5. Generate flash.bin file.

```
$ cd ../imx-mkimage
```
\$ make CROSS\_COMPILE=\${CC} SOC=iMX8MP clean

```
$ make CROSS_COMPILE=${CC} SOC=iMX8MP flash_evk
```
The flash.bin file will be located at imx-mkimage/iMX8M directory. Go to "Setup SD Card" section to instruct you how to flash this file into SD card.

## <span id="page-4-0"></span>**Linux Kernel**

#### Download:

**For 5.15.71 (Based on NXP imx\_lf-5.15.y official release):**

\$ git clone git@git.embedian.com:developer/smarc-fsl-linux-kernel.git v5.15.71 -b emb\_imx\_lf-5.15.y

### Configure and Build:

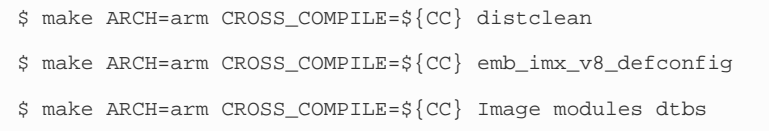

Selecting display configuration is a matter of selecting an appropriate DTB file under  $\arch/\arccos 4$ /boot/dts/embedian.

## All available DTB files are listed in the table below.

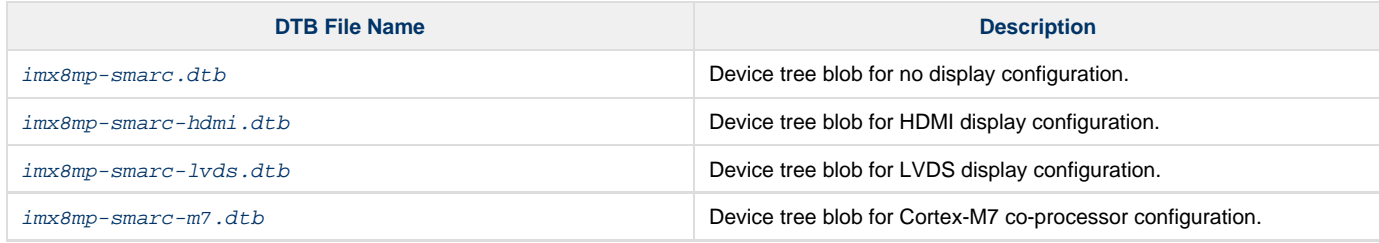

# <span id="page-5-0"></span>**Root File System**

#### **Debian 11 Bullseys:**

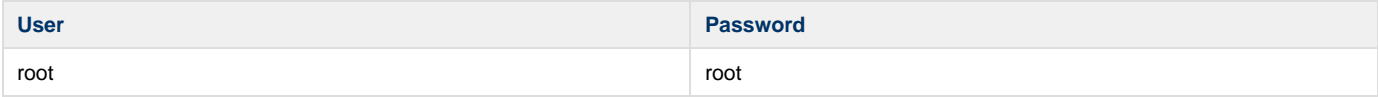

## Debian 11 Bullseye Download:

```
$ wget -c ftp://ftp.embedian.com/public/dev/minfs/debian/bulleyes/imx8mp-bulleys-arm64.tar.gz
```
## Verify:

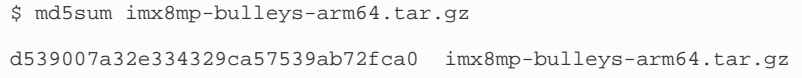

## **Yocto Kirkstone Build Root File System:**

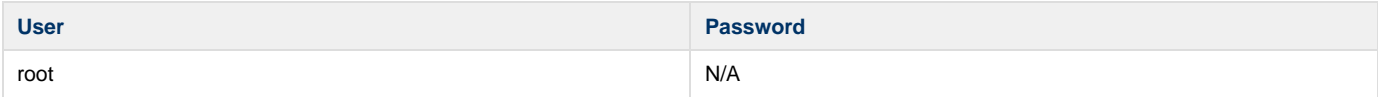

Find the yocto pre-built root file systems here at [Embedian's ftp site](ftp://ftp.embedian.com/public/dev/minfs/) based on your module CPU variants.

\$ wget -c [ftp://ftp.embedian.com/public/test/fsl-image-qt6-validation-imx-smarcimx8mp4g.tar.bz2](ftp://ftp.embedian.com/public/test/fsl-image-qt6-validation-imx-smarcimx8mq4g.tar.bz2)

\$ md5sum fsl-image-qt6-validation-imx-smarcimx8mp4g.tar.bz2

<span id="page-5-1"></span>906e9b89fb656d9ec88377b0033c65bb fsl-image-qt6-validation-imx-smarcimx8mq4g.tar.bz2

# **Setup SD Card**

For these instruction, we are assuming: DISK=/dev/mmcblk0, "lsblk" is very useful for determining the device id.

\$ export DISK=/dev/mmcblk0

Erase SD card:

\$ sudo dd if=/dev/zero of=\${DISK} bs=1M count=160

Create Partition Layout:

**With util-linux v2.26, sfdisk was rewritten and is now based on libfdisk**.

```
sfdisk
$ sudo sfdisk --version
sfdisk from util-linux 2.34
```
Create Partitions:

```
sfdisk >=2.26.x
      $ sudo sfdisk ${DISK} <<-_EOF_
      2M,48M,0x83,*
      50M,,,
      \rule{1em}{0.15mm} \begin{tabular}{l} \toprule \end{tabular}
```
Format Partitions:

```
for: DISK=/dev/mmcblk0
$ sudo mkfs.vfat -F 16 ${DISK}p1 -n boot
$ sudo mkfs.ext4 ${DISK}p2 -L rootfs
for: DISK=/dev/sdX
$ sudo mkfs.vfat -F 16 ${DISK}1 -n boot
$ sudo mkfs.ext4 ${DISK}2 -L rootfs
```
Mount Partitions:

**On some systems, these partitions may be auto-mounted...**

```
$ sudo mkdir -p /media/boot/
$ sudo mkdir -p /media/rootfs/
for: DISK=/dev/mmcblk0
$ sudo mount ${DISK}p1 /media/boot/
$ sudo mount ${DISK}p2 /media/rootfs/
for: DISK=/dev/sdX
$ sudo mount ${DISK}1 /media/boot/
$ sudo mount ${DISK}2 /media/rootfs/
```
## <span id="page-6-0"></span>**Install Boot File**

## **If on-module eMMC Flash is empty**

In some cases, when eMMC flash is erased or the u-boot is under development, we need a way to boot from SD card first. Users need to shunt cross the **TEST#** pin to ground. In this way, SMARC-iMX8MP will always boot up from SD card.

Fuse flash.bin to the SD card.

```
~/imx-mkimage
```
\$ sudo dd if=iMX8M/flash.bin of=\${DISK} bs=1024 seek=32

### **If on-module eMMC Flash is not empty**

The flash.bin is pre-installed in on-module eMMC flash at factory default. SMARC-iMX8MP is designed to always boot up from on-module eMMC flash and to load Image, device tree blob and root file systems based on the setting of BOOT\_SEL. If users need to fuse your own flash.bin or perform u-boot upgrade. This section will instruct you how to do that.

Copy flash.bin to the second partition home directory of your SD card and boot into SD card. Go to home directory and you should see flash.bin file (The flash.bin file is located at imx-mkimage/iMX8M/ directory).

\$ sudo cp -v imx-mkimage/iMX8M/flash.bin /media/rootfs/home/root/

Fuse flash.bin to the on-module eMMC flash. (The eMMC flash is emulated as /dev/mmcblk2 in SMARC-iMX8MP)

#### **home directory**

\$ sudo dd if=flash.bin of=/dev/mmcblk2 bs=1024 seek=32

Δ

1. If your u-boot hasn't been finalized and still under development, it is recommended to shunt cross the test pin and boot directly from SD card first. Once your u-boot is fully tested and finalized, you can fuse your flash.bin to eMMC flash.

2. When TEST# pin of SMARC-iMX8MP is not shunt crossed, it will always boot up from on-module eMMC flash. U-boot will read the BOOT\_SEL configuration and determine where it should load Image and device tree blob. When TEST# is shunt crossed (pull low), it will always boot up from SD card.

## <span id="page-7-0"></span>**uEnv.txt based bootscript**

Create "uEnv.txt" boot script: (\$ vim uEnv.txt)

## **~/uEnv.txt**

```
optargs="video=HDMI-A-1:1920x1080-32@60 consoleblank=0"
#optargs="video=HDMI-A-1:3840x2160-32@30 consoleblank=0"
#optargs="video=HDMI-A-1:3840x2160-32@60 consoleblank=0"
#console port SER3
console=ttymxc1,115200 earlycon=ec_imx6q,0x30890000,115200
#console port SER2
#console=ttymxc2,115200 earlycon=ec_imx6q,0x30880000,115200
#console port SER1
#console=ttymxc3,115200 earlycon=ec_imx6q,0x30a60000,115200
#console port SER0
#console=ttymxc0,115200 earlycon=ec_imx6q,0x30860000,115200
mmcdev=1
mmcpart=1
image=Image
loadaddr=0x40480000
fdt_addr=0x43000000
mmcroot=/dev/mmcblk1p2 rw
usbroot=/dev/sda2 rw
mmcrootfstype=ext4 rootwait fixrtc
netdev=eth0
ethact=FEC0
ipaddr=192.168.1.150
serverip=192.168.1.53
gatewayip=192.168.1.254
mmcargs=setenv bootargs ${mcore_clk} console=${console} root=${mmcroot} rootfstype=${mmcrootfstype}
${optargs}
uenvcmd=run loadimage; run loadfdt; run mmcboot
# USB Boot
```
#usbargs=setenv bootargs console=\${console} root=\${usbroot} rootfstype=\${mmcrootfstype} \${optargs} #uenvcmd=run loadusbimage; run loadusbfdt; run usbboot

Copy uEnv.txt to the boot partition:

```
~/
$ sudo cp -v ~/uEnv.txt /media/boot/
```
## <span id="page-8-0"></span>**Install Kernel Image**

Copy Image to the boot partition:

**~/v5.15.71**

```
$ sudo cp -v arch/arm/boot/Image /media/boot
```
## <span id="page-8-1"></span>**Install Kernel Device Tree Binary**

\$ sudo mkdir -p /media/boot/dtbs \$ sudo cp -v arch/arm/boot/dts/<device tree file> /media/boot/dtbs

All available DTB files are listed in the table below.

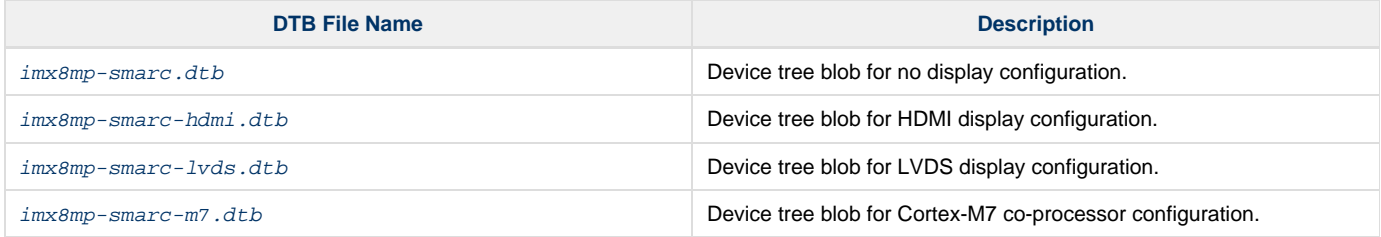

The device tree name in your SD card has be to  $imx8mp-smarc$ .dtb

# <span id="page-8-2"></span>**Install Root File System and Kernel Modules**

## <span id="page-8-3"></span>**Copy Root File System:**

## **Yocto Pre-Built Rootfs:**

**directory where your root file system is**

```
$ sudo tar jxvf <filename.tar.bz2> -C /media/rootfs
```
## **Debian 11 Bulleyes:**

\$ sudo tar xvfz imx8mp-bulleys-arm64.tar.gz -C /media/rootfs

## <span id="page-9-0"></span>**Copy Kernel Modules:**

```
~/smarc-fsl-linux-kernel
$ sudo make ARCH=arm64 CROSS_COMPILE=${CC} INSTALL_MOD_PATH=/media/rootfs modules_install
```
#### **Note** Λ

- 1. MAC address is factory pre-installed at on board I2C EEPROM at offset 60 bytes. It starts with Embedian's vendor code 10:0D: 32. u-boot will read it and pass this parameter to kernel.
- 2. If your rootfs is yocto built, the kernel modules will be included in the rootfs.

#### **Networking:**

## Edit: /etc/network/interfaces

```
$ sudo vim /media/rootfs/etc/network/interfaces
```
### Add:

#### **/media/rootfs/etc/network/interfaces**

```
auto lo
iface lo inet loopback
auto eth0
iface eth0 inet dhcp
```
## Remove SD card:

```
$ sync
$ sudo umount /media/boot
$ sudo umount /media/rootfs
```
# <span id="page-9-1"></span>**Setup eMMC**

Setting up eMMC usually is the last step at development stage after the development work is done at your SD card or NFS environments. From software point of view, eMMC is nothing but a non-removable SD card on board. For SMARC-iMX8MP, the SD card is always emulated as /dev/mmcblk1 and on-module eMMC is always emulated as /dev/mmcblk2. Setting up eMMC now is nothing but changing the device descriptor.

This section gives a step-by-step procedure to setup eMMC flash. Users can write a shell script your own at production to simplify the steps.

First, we need to backup the final firmware from your SD card or NFS.

## <span id="page-9-2"></span>**Prepare for eMMC binaries from SD card (or NFS):**

Insert SD card into your Linux PC. For these instructions, we are assuming: DISK=/dev/mmcblk0, "lsblk" is very useful for determining the device id.

For these instruction, we are assuming: DISK=/dev/mmcblk0, "lsblk" is very useful for determining the device id.

```
$ export DISK=/dev/mmcblk0
```
Mount Partitions:

**On some systems, these partitions may be auto-mounted...**

```
$ sudo mkdir -p /media/boot/
$ sudo mkdir -p /media/rootfs/
for: DISK=/dev/mmcblk0
$ sudo mount ${DISK}p1 /media/boot/
$ sudo mount ${DISK}p2 /media/rootfs/
for: DISK=/dev/sdX
$ sudo mount ${DISK}1 /media/boot/
$ sudo mount ${DISK}2 /media/rootfs/
```
## **Copy Image to rootfs partition:**

Λ

\$ sudo cp -v /media/boot/Image /media/rootfs/home/root

1. If your rootfs is Debian Bulleyes, copy to /media/rootfs/home/user instead of /media/rootfs/home/root **Note**

#### **Copy uEnv.txt to rootfs partition:**

Copy and paste the following contents to /media/rootfs/home/root (\$ sudo vim /media/rootfs/home/root/uEnv.txt)

```
optargs="video=HDMI-A-1:1920x1080-32@60 consoleblank=0"
#optargs="video=HDMI-A-1:3840x2160-32@30 consoleblank=0"
#optargs="video=HDMI-A-1:3840x2160-32@60 consoleblank=0"
#console port SER3
console=ttymxc1,115200 earlycon=ec_imx6q,0x30890000,115200
#console port SER2
#console=ttymxc2,115200 earlycon=ec_imx6q,0x30880000,115200
#console port SER1
#console=ttymxc3,115200 earlycon=ec_imx6q,0x30a60000,115200
#console port SER0
#console=ttymxc0,115200 earlycon=ec_imx6q,0x30860000,115200
mmcdev=2
mmcpart=1
image=Image
loadaddr=0x40480000
fdt_addr=0x43000000
mmcroot=/dev/mmcblk2p2 rw
usbroot=/dev/sda2 rw
mmcrootfstype=ext4 rootwait fixrtc
netdev=eth0
ethact=FEC0
ipaddr=192.168.1.150
serverip=192.168.1.53
gatewayip=192.168.1.254
mmcargs=setenv bootargs ${mcore_clk} console=${console} root=${mmcroot} rootfstype=${mmcrootfstype}
${optargs}
uenvcmd=run loadimage; run loadfdt; run mmcboot
# USB Boot
#usbargs=setenv bootargs console=${console} root=${usbroot} rootfstype=${mmcrootfstype} ${optargs}
#uenvcmd=run loadusbimage; run loadusbfdt; run usbboot
```
## **Copy device tree blob to rootfs partition:**

\$ sudo cp -v /media/boot/dtbs/<device tree name> /media/rootfs/home/root/imx8mp-smarc.dtb

## **Copy boot file to rootfs partition:**

#### **~/imx-mkimage**

\$ sudo cp -v iMX8M/flash.bin /media/rootfs/home/root/flash.bin

## **Copy real rootfs to rootfs partition:**

## **Yocto Built Root File Systems**

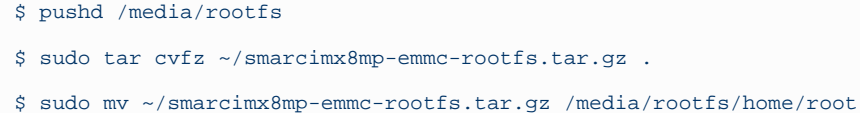

\$ popd

## **Debiab Bulleyes Root File Systems**

```
$ pushd /media/rootfs
$ sudo tar cvfz ~/smarcimx8mp-emmc-rootfs.tar.gz .
$ sudo mv ~/smarcimx8mp-emmc-rootfs.tar.gz /media/rootfs/home/root
$ popd
```
## Unmount SD card.

```
$ sync
$ sudo umount /media/boot
$ sudo umount /media/rootfs
```
It is safe to remove SD card now.

## <span id="page-11-0"></span>**Copy Binaries to eMMC from SD card:**

Insert this SD card into your SMARC-iMX8MP device and boot into SD card.

Now it will be almost the same as you did when setup your SD card, but the eMMC device descriptor is /dev/mmcblk2 now.

```
$ export DISK=/dev/mmcblk2
```
Erase SD card:

```
$ sudo dd if=/dev/zero of=${DISK} bs=1M count=160
```
Create Partition Layout:

```
$ sudo sfdisk ${DISK} <<- _ EOF __
2M,48M,0x83,*
50M,,,
EOF<sub>__</sub>
```
Format Partitions:

<sup>\$</sup> sudo mkfs.vfat -F 16 \${DISK}p1 -n boot

\$ sudo mkfs.ext4 \${DISK}p2 -L rootfs

#### Mount Partitions:

```
$ sudo mkdir -p /media/boot/
$ sudo mkdir -p /media/rootfs/
$ sudo mount ${DISK}p1 /media/boot/
$ sudo mount ${DISK}p2 /media/rootfs/
```
## <span id="page-12-0"></span>**Install binaries for partition 1**

Copy uEnv.txt/Image/\*.dtb to the boot partition

```
$ sudo cp -v Image uEnv.txt /media/boot/
```
## <span id="page-12-1"></span>**Install Kernel Device Tree Binary**

```
$ sudo mkdir -p /media/boot/dtbs
$ sudo cp imx8mp-smarc.dtb /media/boot/dtbs
```
# <span id="page-12-2"></span>**Install Root File System**

\$ sudo tar -zxvf smarcimx8mp-emmc-rootfs.tar.gz -C /media/rootfs

### Unmount eMMC:

```
$ sync
$ sudo umount /media/boot
$ sudo umount /media/rootfs
```
Flash boot file

\$ sudo dd if=flash.bin of=\${DISK} bs=1024 seek=32

Switch your Boot Select to eMMC (OFF ON ON) and you will be able to boot up from eMMC now.

# <span id="page-12-3"></span>**Video Decoding**

For playing video, we can use three solutions to support it.

a) # gplay-1.0 <video file>

b) # gst-launch-1.0 playbin uri=file://<video absolute path>

c) ( i ) if video container on .mp4 format

 # gst-launch-1.0 filesrc location=<file name.mp4> typefind=true ! video/quicktime ! qtdemux ! queue max-size-time=0 ! vpudec ! queue max-size-time=0 ! kmssink force-hantrope=true sync=false &

( ii ) if video container on .ts format

# gst-launch-1.0 filesrc location=<file name.ts> typefind=true ! video/mpegts ! tsdemux ! queue max-size-time=0 ! vpudec ! queue max-size-time=0 ! waylandsink

# <span id="page-13-0"></span>**WiFi**

The BSP includes NXP 88W8997 wifi chipset. Users can choose mPCIe or M.2 key E form factor wifi modules based on NXP 88W8997 chipset.

### **M.2 Form Factor:**

- AzureWave P/N: AW-CM276MA-PUR
- Laird Connectivity P/N: 60-2230C
- Embedded Artists 1YM M.2 Module

## **mPCIe Factor:**

Globascale Technologies NXP 88W8997 2x2 WiFi 802.11ac+BT 5.0 mini PCIe Card w/ Two External SMA Antennas

Boot up the device and load the driver modules in the kernel.

```
root@smarcimx8mp4g:~# modprobe moal mod_para=nxp/wifi_mod_para.conf
[ 33.834782] can2-stby: disabling
[ 33.838051] VSD1_3V3: disabling
[ 33.979809] wlan: Loading MWLAN driver
[ 33.984701] wlan_pcie 0000:01:00.0: enabling device (0000 -> 0002)
[ 33.991014] Attach moal handle ops, card interface type: 0x204
[ 34.000829] PCIE8997: init module param from usr cfg
[ 34.005845] card_type: PCIE8997, config block: 0
[ 34.010483] cfg80211_wext=0xf
[ 34.013465] wfd_name=p2p
[ 34.016011] max_vir_bss=1
[ 34.018632] cal data cfg=none
[ 34.021611] drv_mode = 7
[ 34.024159] ps_mode = 2
[ 34.026604] auto_ds = 2
[ 34.029084] fw_name=nxp/pcieuart8997_combo_v4.bin
[ 34.033830] rx_work=1 cpu_num=4
[ 34.037010] Attach mlan adapter operations.card_type is 0x204.
[ 34.046917] Request firmware: nxp/pcieuart8997_combo_v4.bin
[ 35.013725] FW download over, size 627620 bytes
[ 35.879247] WLAN FW is active
[ 35.882226] on_time is 35807347500
[ 35.917890] fw_cap_info=0x18fcffa3, dev_cap_mask=0xffffffff
[ 35.923500] max_p2p_conn = 8, max_sta_conn = 8
[ 35.956580] wlan: version = PCIE8997-16.68.10.p16-MXM5X16214-GPL-(FP92)
[ 35.966307] wlan: Driver loaded successfully
root@smarcimx8mp4g:~#
```
Verify that the module is now visible to the system.

```
root@smarcimx8mp4g:~# ifconfig -a
can0: flags=128<NOARP> mtu 16
unspec 00-00-00-00-00-00-00-00-00-00-00-00-00-00-00-00 txqueuelen 10 (UNSPEC)
RX packets 0 bytes 0 (0.0 B)
RX errors 0 dropped 0 overruns 0 frame 0
TX packets 0 bytes 0 (0.0 B)
TX errors 0 dropped 0 overruns 0 carrier 0 collisions 0
device interrupt 35
can1: flags=128<NOARP> mtu 16
unspec 00-00-00-00-00-00-00-00-00-00-00-00-00-00-00-00 txqueuelen 10 (UNSPEC)
RX packets 0 bytes 0 (0.0 B)
RX errors 0 dropped 0 overruns 0 frame 0
```
TX packets 0 bytes 0 (0.0 B) TX errors 0 dropped 0 overruns 0 carrier 0 collisions 0 device interrupt 36 eth0: flags=4099<UP,BROADCAST,MULTICAST> mtu 1500 ether 10:0d:32:01:00:01 txqueuelen 1000 (Ethernet) RX packets 0 bytes 0 (0.0 B) RX errors 0 dropped 0 overruns 0 frame 0 TX packets 0 bytes 0 (0.0 B) TX errors 0 dropped 0 overruns 0 carrier 0 collisions 0 eth1: flags=4099<UP,BROADCAST,MULTICAST> mtu 1500 ether 10:0d:32:02:00:01 txqueuelen 1000 (Ethernet) RX packets 0 bytes 0 (0.0 B) RX errors 0 dropped 0 overruns 0 frame 0 TX packets 0 bytes 0 (0.0 B) TX errors 0 dropped 0 overruns 0 carrier 0 collisions 0 device interrupt 54 lo: flags=73<UP,LOOPBACK,RUNNING> mtu 65536 inet 127.0.0.1 netmask 255.0.0.0 inet6 ::1 prefixlen 128 scopeid 0x10<host> loop txqueuelen 1000 (Local Loopback) RX packets 3452 bytes 216146 (211.0 KiB) RX errors 0 dropped 0 overruns 0 frame 0 TX packets 3452 bytes 216146 (211.0 KiB) TX errors 0 dropped 0 overruns 0 carrier 0 collisions 0 **mlan0**: flags=4099<UP,BROADCAST,MULTICAST> mtu 1500 ether 4a:6b:15[:b3:7f:a4](http://b3:7f:a4) txqueuelen 1000 (Ethernet) RX packets 0 bytes 0 (0.0 B) RX errors 0 dropped 0 overruns 0 frame 0 TX packets 0 bytes 0 (0.0 B) TX errors 0 dropped 0 overruns 0 carrier 0 collisions 0 p2p0: flags=4099<UP,BROADCAST,MULTICAST> mtu 1500 ether 2a:08:86[:b1:27:cb](http://b1:27:cb) txqueuelen 1000 (Ethernet) RX packets 0 bytes 0 (0.0 B) RX errors 0 dropped 0 overruns 0 frame 0 TX packets 0 bytes 0 (0.0 B) TX errors 0 dropped 0 overruns 0 carrier 0 collisions 0 uap0: flags=4099<UP, BROADCAST, MULTICAST> mtu 1500 ether 5a:57:[c4:46:2b:68](http://c4:46:2b:68) txqueuelen 1000 (Ethernet) RX packets 0 bytes 0 (0.0 B) RX errors 0 dropped 0 overruns 0 frame 0 TX packets 0 bytes 0 (0.0 B) TX errors 0 dropped 0 overruns 0 carrier 0 collisions 0 root@smarcimx8mp4g:~#

In case you need to see which network and you can scan it and select the one you need.

root@pitximx8mp4g:~# iwlist mlan0 scan mlan0 Scan completed : Cell 01 - Address: D8:FE:E3:5F:68:98 ESSID:"Risetek" Mode:Master Frequency=2.412 GHz (Channel 1)

Identify the network and add it to the WPA supplicant file.

root@smarcimx8mp4g:~# vim /etc/wpa\_supplicant.conf

ctrl\_interface=/var/run/wpa\_supplicant ctrl\_interface\_group=0

```
update_config=1
```

```
network={
scan_ssid=1
ssid="embedian"
psk="xxxxxxxxxx"
}
```
## Associate the Wi-Fi with config

```
root@smarcimx8mp4g:~# wpa_supplicant -B -i mlan0 -c /etc/wpa_supplicant.conf
Successfully initialized wpa_supplicant
nl80211: kernel reports: Match already configured
nl80211: kernel reports: Match already configured
nl80211: kernel reports: Match already configured
nl80211: kernel reports: Match already configured
nl80211: kernel reports: Match already configured
nl80211: kernel reports: Match already configured
nl80211: kernel reports: Match already configured
nl80211: kernel reports: Match already configured
nl80211: kernel reports: Match already configured
nl80211: kernel reports: Match already configured
nl80211: kernel reports: Match already configured
nl80211: kernel reports: Match already configured
nl80211: kernel reports: Match already configured
nl80211: kernel reports: Match already configured
nl80211: kernel reports: Match already configured
nl80211: kernel reports: Match already configured
nl80211: kernel reports: Match already configured
nl80211: kernel reports: Match already configured
nl80211: kernel reports: Match already configured
nl80211: kernel reports: Match already configured
nl80211: kernel reports: Match already configured
nl80211: kernel reports: Match already configured
rfkill: Cannot open RFKILL control device
root@smarcimx8mp4g:~#
```
## Check if you have right SSID associated.

```
root@smarcimx8mp4g:~# iwconfig mlan0
mlan0 IEEE 802.11-DS ESSID:"embedian" [14]
Mode:Managed Frequency=5.745 GHz Access Point: 48:EE:0C:ED:D7:38
Bit Rate:6.5 Mb/s Tx-Power=24 dBm
Retry limit:9 RTS thr=2347 B Fragment thr=2346 B
Encryption
key:****-****-****-****-****-****-****-****-****-****-****-****-****-****-****-****-****-****-****-****-
****-****-****-****-****-****-****-****-****-****-****-**** Security mode:open
Power Management:off
Link Quality=3/5 Signal level=-66 dBm Noise level=-91 dBm
Rx invalid nwid:0 Rx invalid crypt:0 Rx invalid frag:27439
Tx excessive retries:8 Invalid misc:24 Missed beacon:0
```
root@smarcimx8mp4g:~#

## Use DHCP to get IP

```
root@smarcimx8mp4g:~# udhcpc -i mlan0
udhcpc: started, v1.32.0
udhcpc: sending discover
udhcpc: sending select for 192.168.1.57
udhcpc: lease of 192.168.1.57 obtained, lease time 86400
/etc/udhcpc.d/50default: Adding DNS 192.168.1.254
root@smarcimx8mp4g:~#
```

```
root@smarcimx8mp4g:~# ping 192.168.1.10
PING 192.168.1.10 (192.168.1.10) 56(84) bytes of data.
64 bytes from 192.168.1.10: icmp_seq=1 ttl=64 time=2141 ms
64 bytes from 192.168.1.10: icmp_seq=2 ttl=64 time=1120 ms
64 bytes from 192.168.1.10: icmp_seq=3 ttl=64 time=95.7 ms
64 bytes from 192.168.1.10: icmp_seq=4 ttl=64 time=1.63 ms
```
Modify /etc/resolv.conf of your preference, you will be able to ping out.

root@smarcimx8mp4g:~# vim /etc/resolv.conf

nameserver 8.8.8.8 nameserver 8.8.4.4

```
root@pitximx8mp4g:/etc# ping www.google.com
PING www.google.com (172.217.163.36) 56(84) bytes of data.
64 bytes from maa05s01-in-f4.1e100.net (172.217.163.36): icmp_seq=1 ttl=117 time=7.23 ms
64 bytes from tsa01s13-in-f4.1e100.net (172.217.163.36): icmp_seq=2 ttl=117 time=39.7 ms
64 bytes from maa05s01-in-f4.1e100.net (172.217.163.36): icmp_seq=3 ttl=117 time=7.50 ms
64 bytes from tsa01s13-in-f4.1e100.net (172.217.163.36): icmp_seq=4 ttl=117 time=5.29 ms
64 bytes from tsa01s13-in-f4.1e100.net (172.217.163.36): icmp_seq=5 ttl=117 time=4.65 ms
64 bytes from tsa01s13-in-f4.1e100.net (172.217.163.36): icmp_seq=6 ttl=117 time=5.01 ms
--- www.google.com ping statistics ---
6 packets transmitted, 6 received, 0% packet loss, time 5010ms
rtt min/avg/max/mdev = 4.649/11.560/39.682/12.623 ms
```
version 1.0a, 08/09/2023

Last updated 2023-08-09